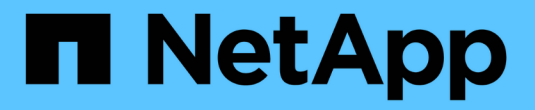

# 管理 **FlexCache Volume** ONTAP 9

NetApp September 12, 2024

This PDF was generated from https://docs.netapp.com/zh-tw/ontap/flexcache/audit-flexcache-volumesconcept.html on September 12, 2024. Always check docs.netapp.com for the latest.

# 目錄

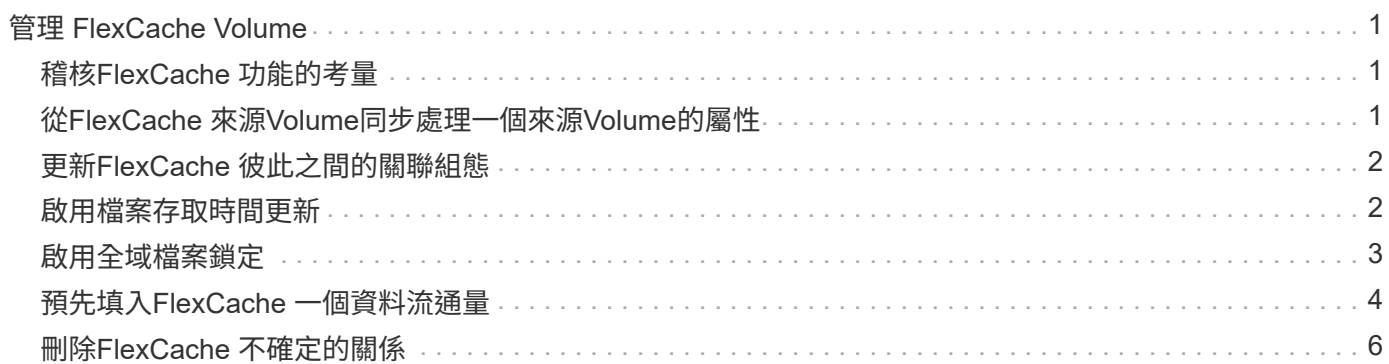

# <span id="page-2-0"></span>管理 **FlexCache Volume**

# <span id="page-2-1"></span>稽核**FlexCache** 功能的考量

從ONTAP 使用Sf9.7開始、您可以使用FlexCache 原生ONTAP 的功能、以FPolicy稽核及 檔案原則管理、來稽核彼此之間關係中的NFS檔案存取事件。

從 ONTAP 9.14.1 開始、具有 NFS 或 SMB 的 FlexCache Volume 支援 FPolicy 。以前、 FlexCache Volume 不 支援使用 SMB 的 FPolicy 。

原生稽核與FPolicy的設定與管理方式與FlexVol 使用相同的CLI命令進行、這些命令可用於解決各種問題。不 過FlexCache 、使用現象不一樣。

### • 原生稽核

- 您無法使用FlexCache 一個不完整的Volume做為稽核記錄的目的地。
- 如果您想要稽核FlexCache 在Sforsvolume上的讀取和寫入、則必須在快取SVM和來源SVM上設定稽 核。

這是因為檔案系統作業會在處理時進行稽核。也就是在快取SVM上稽核讀取、然後在來源SVM上稽核寫 入。

- 若要追蹤寫入作業的來源、稽核記錄中會附加SVM UUID和MSID、以識別FlexCache 產生寫入的來源來 源於哪個SVM Volume。
- 雖然系統存取控制清單(SACL)可以使用NFSv4或SMB通訊協定在檔案上設定、FlexCache 但無法使 用非NFSv3。因此、SACL只能在來源磁碟區上設定。
- \* FPolicy\*
	- 雖然寫入FlexCache 到某個卷的作業是在來源捲上進行、但是FPolicy組態會監控快取磁碟區上的寫入作 業。這與原生稽核不同、原生稽核會在原始磁碟區上稽核寫入內容。
	- 雖然在快取和來源SVM上不需要相同的FPolicy組態、但建議您部署兩個類似的組態。ONTAP您可以為 快取建立新的FPolicy原則、設定方式與來源SVM相同、但新原則的範圍僅限於快取SVM。

# <span id="page-2-2"></span>從**FlexCache** 來源**Volume**同步處理一個來源**Volume**的屬性

部分的聲音量屬性FlexCache 必須與原始Volume的部分內容同步。如果FlexCache 在原 點Volume修改屬性後、無法自動同步化某個sorize Volume的Volume內容、您可以手動同 步這些內容。

### 關於這項工作

下列的聲音量屬性FlexCache 必須一律與來源Volume的內容同步:

- 安全風格 (-security-style)
- Volume名稱 (-volume-name)
- 目錄大小上限 (-maxdir-size)
- 預先讀取的最小值 (-min-readahead)

1. 從這個功能區、同步Volume內容:FlexCache

volume flexcache sync-properties -vserver svm\_name -volume flexcache\_volume

cluster1::> volume flexcache sync-properties -vserver vs1 -volume fc1

# <span id="page-3-0"></span>更新**FlexCache** 彼此之間的關聯組態

在發生磁碟區移動、集合體重新配置或儲存容錯移轉等事件之後、會FlexCache 自動更新 來源磁碟區和流通磁碟區上的磁碟區組態資訊。如果自動更新失敗、系統會產生一則EMS 訊息、然後您必須手動更新組態、以利FlexCache 實現此關係。

如果來源Volume和FlexCache 聲音不相連模式、您可能需要執行一些額外的作業FlexCache 、以手動更新一個 不相連的關係。

關於這項工作

如果您想要更新FlexCache 某個版本的組態、必須從原始磁碟區執行命令。如果您想要更新來源Volume的組 態、必須從FlexCache 這個版本執行命令。

#### 步驟

1. 更新FlexCache 關於這個問題的組態:

volume flexcache config-refresh -peer-vserver peer svm -peer-volume peer volume to update -peer-endpoint-type [origin | cache]

### <span id="page-3-1"></span>啟用檔案存取時間更新

從 ONTAP 9.11.1 開始、您可以啟用 -atime-update FlexCache 捲上的欄位、以允許檔 案存取時間更新。您也可以使用設定存取時間更新期間 -atime-update-period 屬 性。。 -atime-update-period 屬性可控制存取時間更新的發生頻率、以及更新可傳播 到原始磁碟區的時間。

### 總覽

ONTAP 提供一個稱為的 Volume 層級欄位 -atime-update,用於管理使用讀取、 readlink 和 READDIR 讀取 的檔案和目錄的存取時間更新。atime用於不常存取的檔案和目錄的資料生命週期決策。不常存取的檔案最終會 移轉至歸檔儲存設備、之後通常會移至磁帶。

在現有和新建立FlexCache 的版本中、預設會停用atim-update欄位。如果您使用FlexCache 的是含有ONTAP 早 於9.11.1版本的版本的版本的支援功能、則應停用atime-update欄位、以便在原始磁碟區上執行讀取作業時、不 會不必要地清除快取。然而、有了大量FlexCache 的支援資料的快取、系統管理員可以使用特殊工具來管理資 料、並確保熱資料保留在快取中、並清除冷資料。停用atime-update時無法執行此動作。不過、從 ONTAP 9.11.1 開始、您可以啟用 -atime-update 和 -atime-update-period, 並使用管理快取資料所需的工具。

### 開始之前

所有FlexCache 的不完整資料區都必須執行ONTAP 更新版本的更新版本。

### 關於狺項工作

設定 -atime-update-period 至 86400 秒、無論檔案上執行的類似讀取作業次數為何、每 24 小時期間都不 允許進行一次以上的存取時間更新。

設定 -atime-update-period 至 0 會傳送訊息給每個讀取存取的來源。然後、來源會通知每FlexCache 個VMware Volume、該atime已經過時、影響效能。

#### 步驟

1. 啟用檔案存取時間更新並設定更新頻率:

volume modify -volume vol\_name -vserver *SVM\_name* -atime-update true -atime -update-period *seconds*

以下範例啟用 -atime-update 和套件 -atime-update-period 至 86400 秒或 24 小時:

c1: volume modify -volume origin1 vs1\_c1 -atime-update true -atime -update-period 86400

2. 請確認 -atime-update 已啟用:

volume show -volume *vol\_name* -fields atime-update,atime-update-period

```
c1::*> volume show -volume cache1_origin1 -fields atime-update,atime-
update-period
vserver volume atime-update atime-update-period
------- -------------- ------------ -------------------
vs2 c1 cache1 origin1 true 86400
```
## <span id="page-4-0"></span>啟用全域檔案鎖定

從ONTAP 功能完整的1.10.1開始、您可以套用全域檔案鎖定功能、以防止讀取所有相關的 快取檔案。

啟用全域檔案鎖定後、原始磁碟區的修改會暫停、直到所有 FlexCache 磁碟區都上線為止。只有當FlexCache 您控制快取與來源之間的連線可靠性時、才應啟用全域檔案鎖定、因為當停用時、可能會有修改逾時、而且當停 用完時。

開始之前

• 全域檔案鎖定功能要求包含來源和所有相關快取的叢集執行ONTAP 版本為《更新版本的指南:可在 新FlexCache 的或現有的支援區啟用全域檔案鎖定。此命令可在一個磁碟區上執行、並套用至所有相關聯的 FlexCache 磁碟區。

- 您必須處於進階權限層級、才能啟用全域檔案鎖定。
- 如果還原為早於 9.9.1 的 ONTAP 版本、則必須先在原始伺服器和相關快取上停用全域檔案鎖定。若要停用 來源 Volume 、請執行: volume flexcache prepare-to-downgrade -disable-feature-set 9.10.0
- 啟用全域檔案鎖定的程序取決於原始伺服器是否有現有的快取:
	- [enable-gfl-new]
	- [enable-gfl-existing]

### 在新**FlexCache** 的支援區啟用全域檔案鎖定

#### 步驟

```
1. 使用建立 FlexCache Volume -is-global-file-locking 設為true:
```

```
volume flexcache create volume volume_name -is-global-file-locking-enabled
true
```
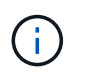

的預設值 -is-global-file-locking 為 "`FALSE" 。之後的任何時候 volume flexcache create 命令是在磁碟區上執行、必須與一起傳遞 -is-global-file -locking enabled 設為「 'true' 」。

### 在現有**FlexCache** 的支援區上啟用全域檔案鎖定

#### 步驟

- 1. 必須從來源磁碟區設定全域檔案鎖定。
- 2. 來源不能有任何其他現有關係(例如SnapMirror)。任何現有的關係都必須取消關聯。執行命令時、必須連 接所有快取和磁碟區。若要檢查連線狀態、請執行:

volume flexcache connection-status show

所有列出的磁碟區的狀態應顯示為 connected. 如需詳細資訊、請參閱 ["](https://docs.netapp.com/zh-tw/ontap/flexcache/view-connection-status-origin-task.html)[檢視](https://docs.netapp.com/zh-tw/ontap/flexcache/view-connection-status-origin-task.html)[FlexCache](https://docs.netapp.com/zh-tw/ontap/flexcache/view-connection-status-origin-task.html) [彼此之間的關係](https://docs.netapp.com/zh-tw/ontap/flexcache/view-connection-status-origin-task.html)[狀](https://docs.netapp.com/zh-tw/ontap/flexcache/view-connection-status-origin-task.html) [態](https://docs.netapp.com/zh-tw/ontap/flexcache/view-connection-status-origin-task.html)["](https://docs.netapp.com/zh-tw/ontap/flexcache/view-connection-status-origin-task.html) 或 ["](#page-2-2)[從](#page-2-2)[FlexCache](#page-2-2) [來源同步處理一個不同步的資](#page-2-2)[料](#page-2-2)[區的屬性](#page-2-2)["](#page-2-2)。

3. 在快取上啟用全域檔案鎖定:

volume flexcache origin config show/modify -volume *volume name* -is-global-file -locking-enabled true

# <span id="page-5-0"></span>預先填入**FlexCache** 一個資料流通量

您可以預先填入FlexCache 一個現象區、以縮短存取快取資料所需的時間。

您需要的產品

- 您必須是進階權限層級的叢集管理員
- 預先填入的路徑必須存在、否則預先填入作業將會失敗。

關於這項工作

• 預先填入只讀取檔案、並在目錄中搜尋

• 。 -isRecursion 此旗標會套用至傳遞給預先填入的目錄的完整清單

#### 步驟

1. 預先填入FlexCache 一個資料流通量:

```
volume flexcache prepopulate -cache-vserver vserver name -cache-volume -path
-list path_list -isRecursion true|false
```
◦ 。 -path-list 參數指出您要從來源根目錄開始預先填入的相對目錄路徑。例如、如果來源根目錄命名 為/origin、其中包含目錄/orige/dir1和/orige/dir2、您可以如下指定路徑清單: -path-list dir1, dir2 或 -path-list /dir1, /dir2。

◦ 的預設值 -isRecursion 參數為True。

此範例預先填入單一目錄路徑:

```
cluster1::*> flexcache prepopulate start -cache-vserver vs2 -cache
-volume fg cachevol 1 -path-list /dir1
    (volume flexcache prepopulate start)
[JobId 207]: FlexCache prepopulate job queued.
```
此範例預先填入多個目錄中的檔案:

```
cluster1::*> flexcache prepopulate start -cache-vserver vs2 -cache
-volume fg cachevol 1 -path-list /dir1,/dir2,/dir3,/dir4
    (volume flexcache prepopulate start)
[JobId 208]: FlexCache prepopulate job queued.
```
此範例預先填入單一檔案:

```
cluster1::*> flexcache prepopulate start -cache-vserver vs2 -cache
-volume fg cachevol 1 -path-list /dir1/file1.txt
    (volume flexcache prepopulate start)
[JobId 209]: FlexCache prepopulate job queued.
```
此範例預先填入來源的所有檔案:

```
cluster1::*> flexcache prepopulate start -cache-vserver vs2 -cache
-volume fg cachevol 1 -path-list / -isRecursion true
    (volume flexcache prepopulate start)
[JobId 210]: FlexCache prepopulate job queued.
```
此範例包含預先填入的無效路徑:

cluster1::\*> flexcache prepopulate start -cache-volume vol cache2 vs3 c2 vol origin1 vs1 c1 -cache-vserver vs3 c2 -path-list /dir1, dir5, dir6 (volume flexcache prepopulate start) Error: command failed: Path(s) "dir5, dir6" does not exist in origin volume "vol origin1 vs1 c1" in Vserver "vs1 c1".

2. 顯示讀取的檔案數:

job show -id job\_ID -ins

# <span id="page-7-0"></span>刪除**FlexCache** 不確定的關係

如果不再需要使用此功能、您可以刪除FlexCache 一個「不相關」和FlexCache 「不相 關」的功能。FlexCache

#### 步驟

1. 從擁有FlexCache 此功能的叢集、FlexCache 將此功能離線:

volume offline -vserver svm\_name -volume volume\_name

2. 刪除FlexCache 此功能:

volume flexcache delete -vserver svm\_name -volume volume\_name

從原始Volume和《不知如何使用的功能」中移除「不使用的功能」的相關詳細資料。FlexCache FlexCache

#### 版權資訊

Copyright © 2024 NetApp, Inc. 版權所有。台灣印製。非經版權所有人事先書面同意,不得將本受版權保護文件 的任何部分以任何形式或任何方法(圖形、電子或機械)重製,包括影印、錄影、錄音或儲存至電子檢索系統 中。

由 NetApp 版權資料衍伸之軟體必須遵守下列授權和免責聲明:

此軟體以 NETAPP「原樣」提供,不含任何明示或暗示的擔保,包括但不限於有關適售性或特定目的適用性之 擔保,特此聲明。於任何情況下,就任何已造成或基於任何理論上責任之直接性、間接性、附隨性、特殊性、懲 罰性或衍生性損害(包括但不限於替代商品或服務之採購;使用、資料或利潤上的損失;或企業營運中斷),無 論是在使用此軟體時以任何方式所產生的契約、嚴格責任或侵權行為(包括疏忽或其他)等方面,NetApp 概不 負責,即使已被告知有前述損害存在之可能性亦然。

NetApp 保留隨時變更本文所述之任何產品的權利,恕不另行通知。NetApp 不承擔因使用本文所述之產品而產 生的責任或義務,除非明確經過 NetApp 書面同意。使用或購買此產品並不會在依據任何專利權、商標權或任何 其他 NetApp 智慧財產權的情況下轉讓授權。

本手冊所述之產品受到一項(含)以上的美國專利、國外專利或申請中專利所保障。

有限權利說明:政府機關的使用、複製或公開揭露須受 DFARS 252.227-7013(2014 年 2 月)和 FAR 52.227-19(2007 年 12 月)中的「技術資料權利 - 非商業項目」條款 (b)(3) 小段所述之限制。

此處所含屬於商業產品和 / 或商業服務(如 FAR 2.101 所定義)的資料均為 NetApp, Inc. 所有。根據本協議提 供的所有 NetApp 技術資料和電腦軟體皆屬於商業性質,並且完全由私人出資開發。 美國政府對於該資料具有 非專屬、非轉讓、非轉授權、全球性、有限且不可撤銷的使用權限,僅限於美國政府為傳輸此資料所訂合約所允 許之範圍,並基於履行該合約之目的方可使用。除非本文另有規定,否則未經 NetApp Inc. 事前書面許可,不得 逕行使用、揭露、重製、修改、履行或展示該資料。美國政府授予國防部之許可權利,僅適用於 DFARS 條款 252.227-7015(b) (2014年2月) 所述權利。

商標資訊

NETAPP、NETAPP 標誌及 <http://www.netapp.com/TM> 所列之標章均為 NetApp, Inc. 的商標。文中所涉及的所 有其他公司或產品名稱,均為其各自所有者的商標,不得侵犯。